# **JMP 15 Windows Menu Descriptions**

#### **File Menu**

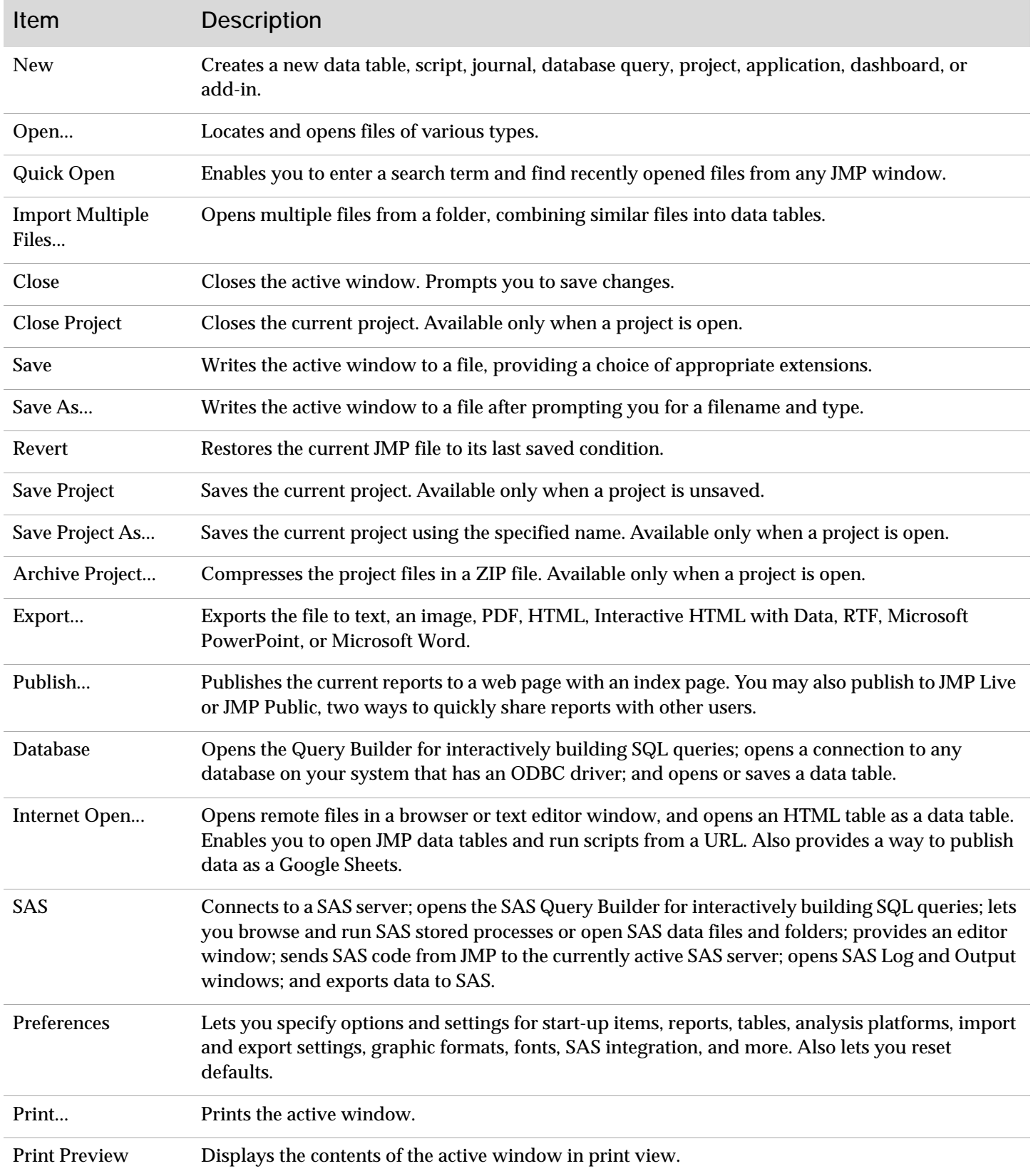

## **File Menu** *(Continued)*

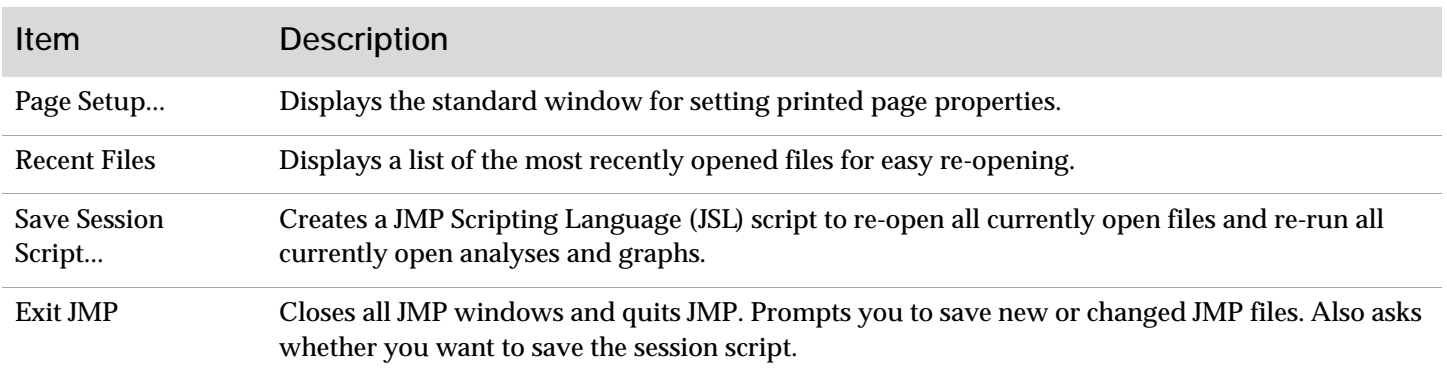

#### **Edit Menu**

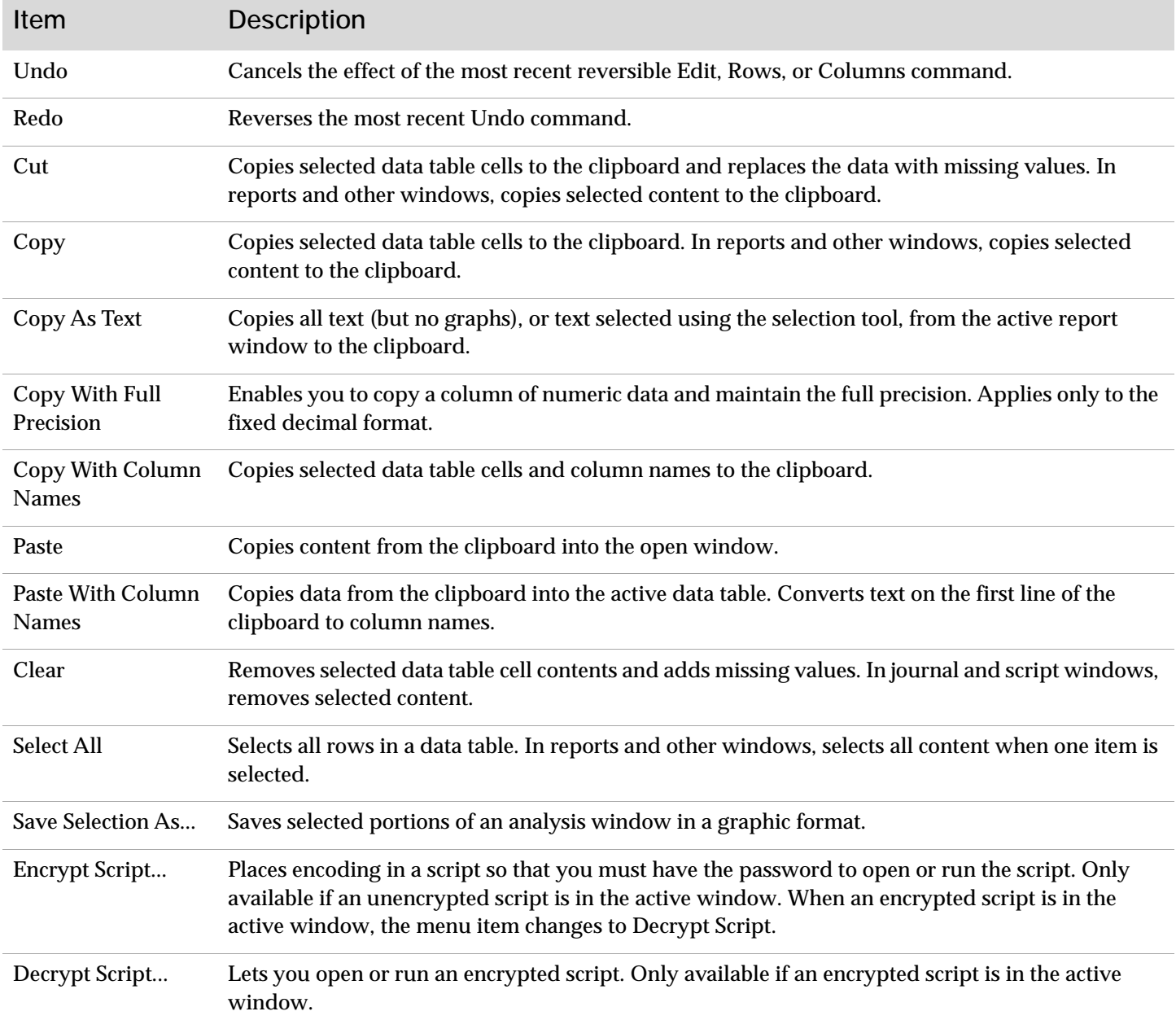

## **Edit Menu** *(Continued)*

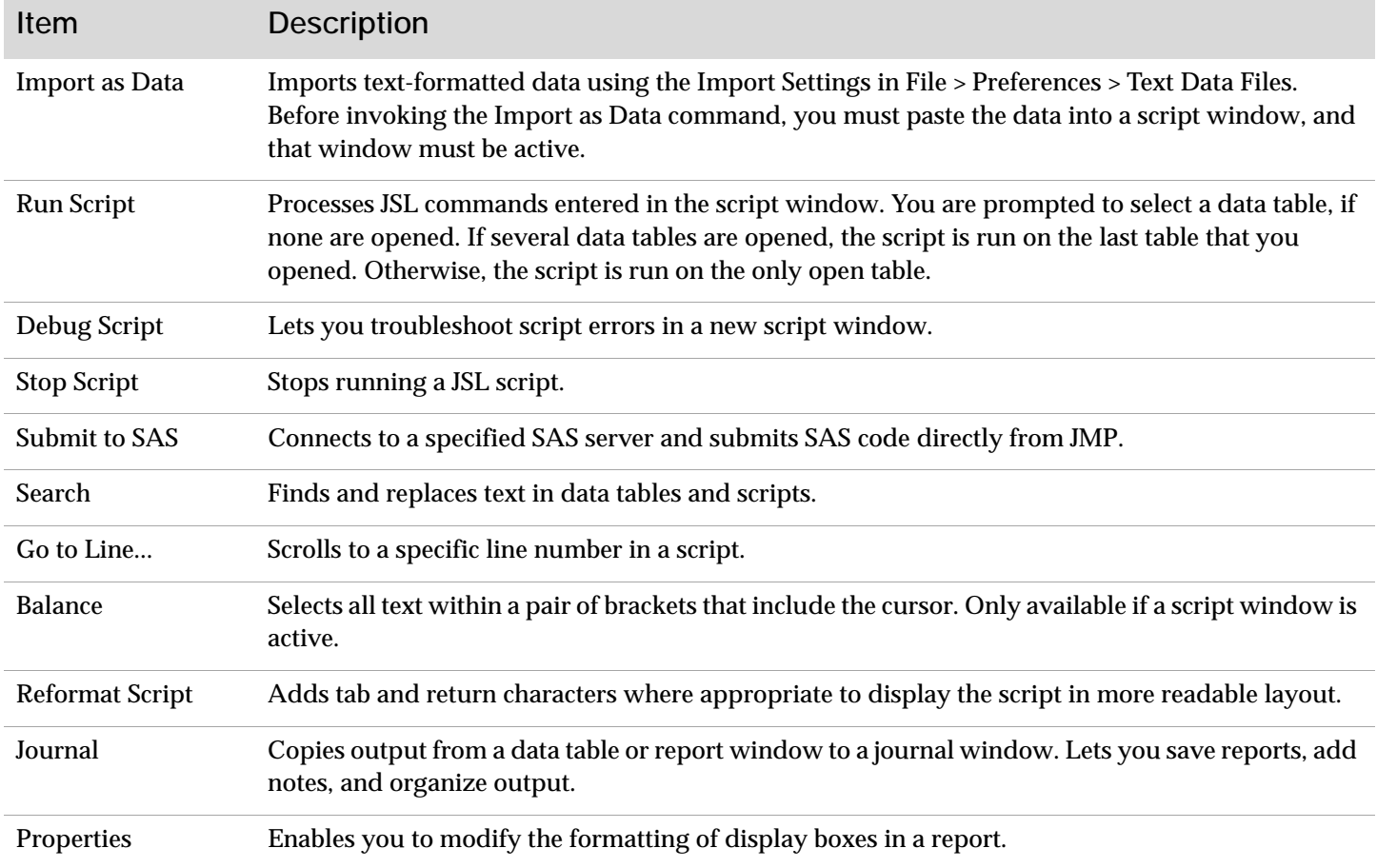

### **Tables Menu**

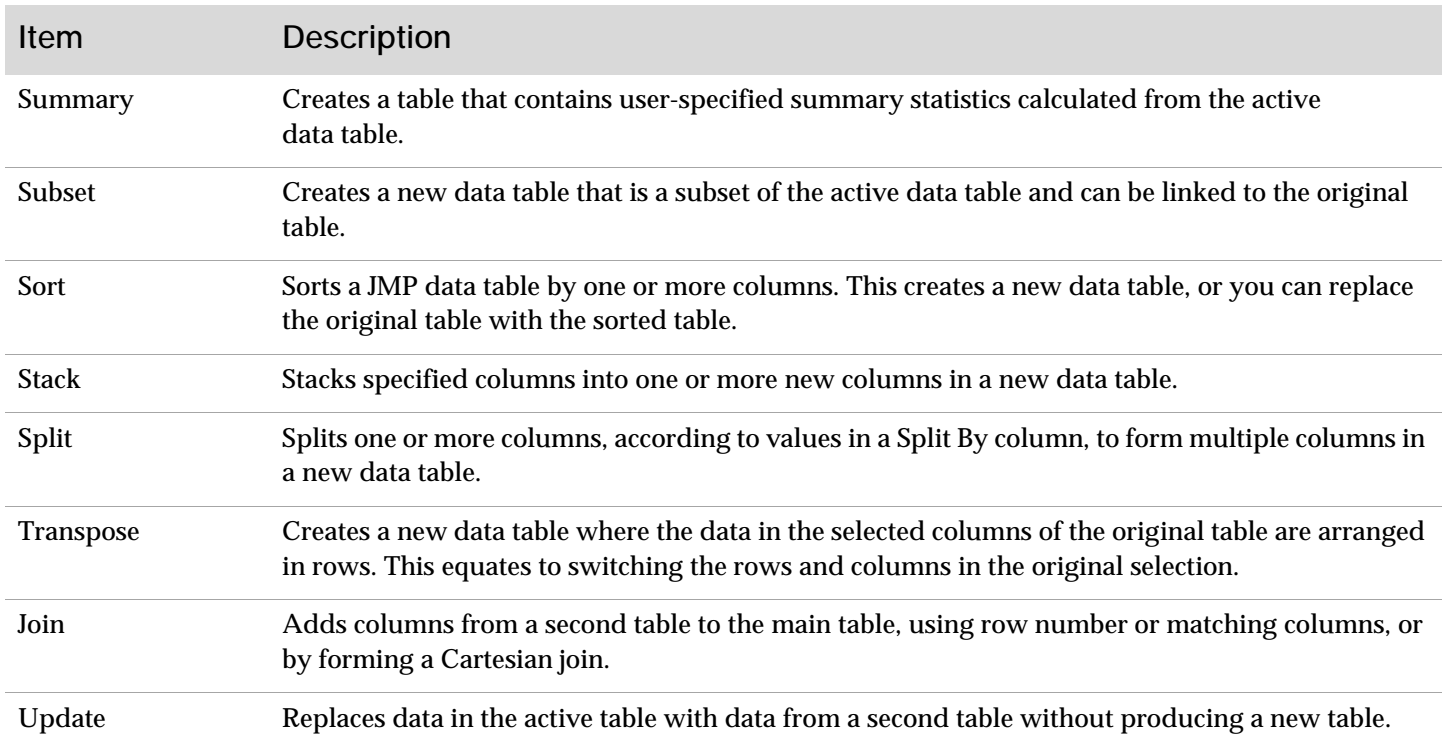

### **Tables Menu** *(Continued)*

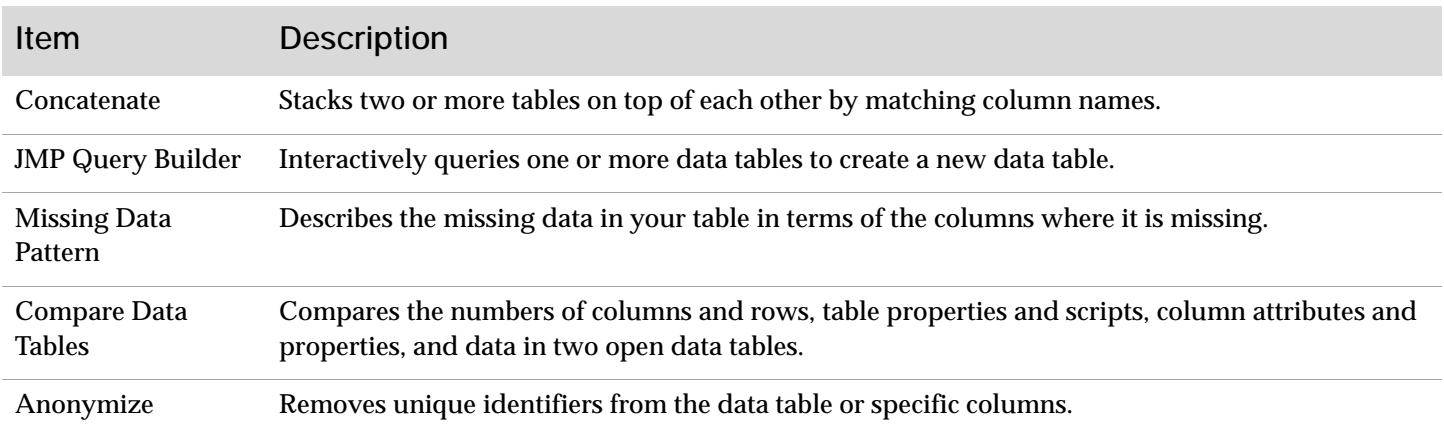

#### **Rows Menu**

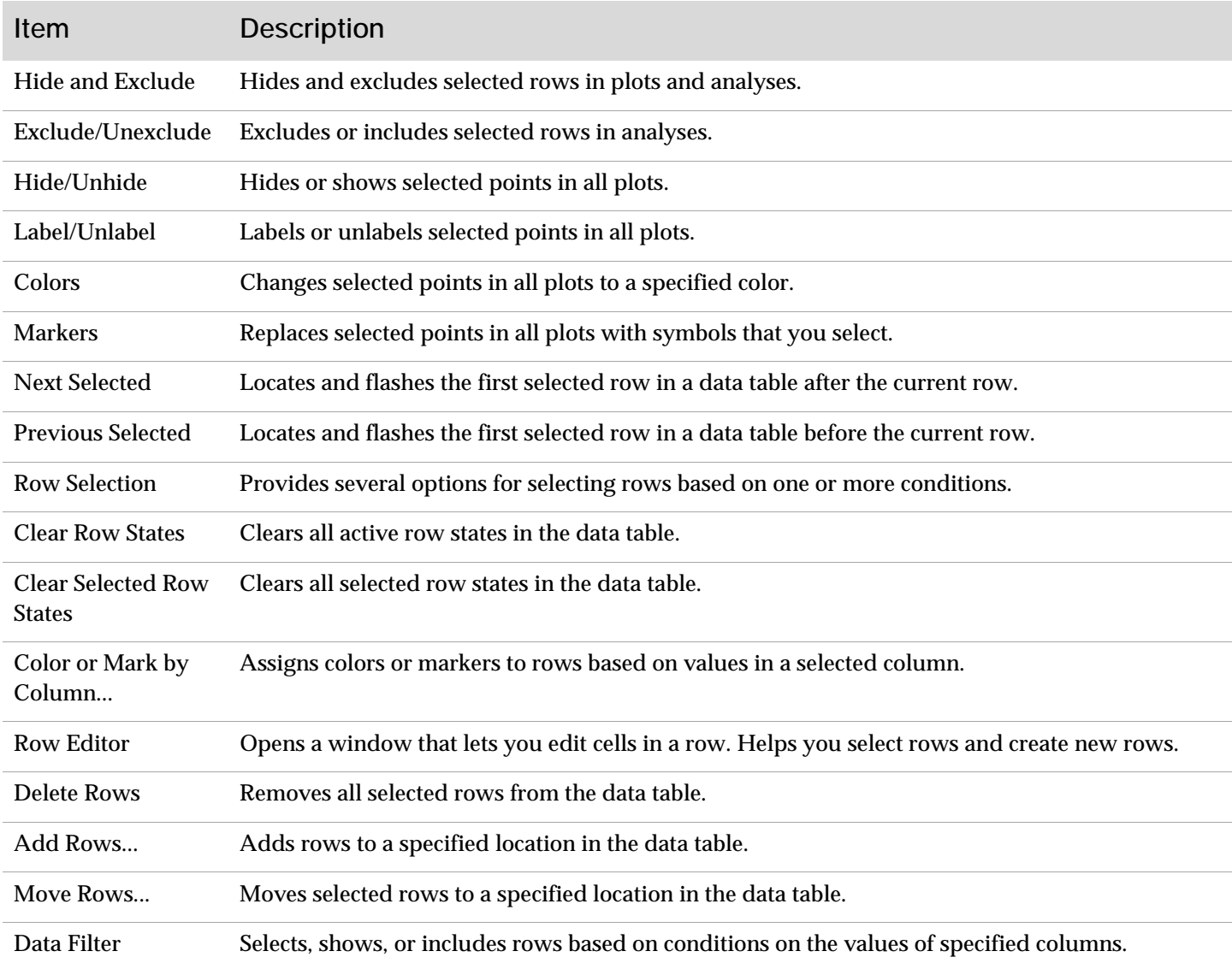

### **Cols Menu**

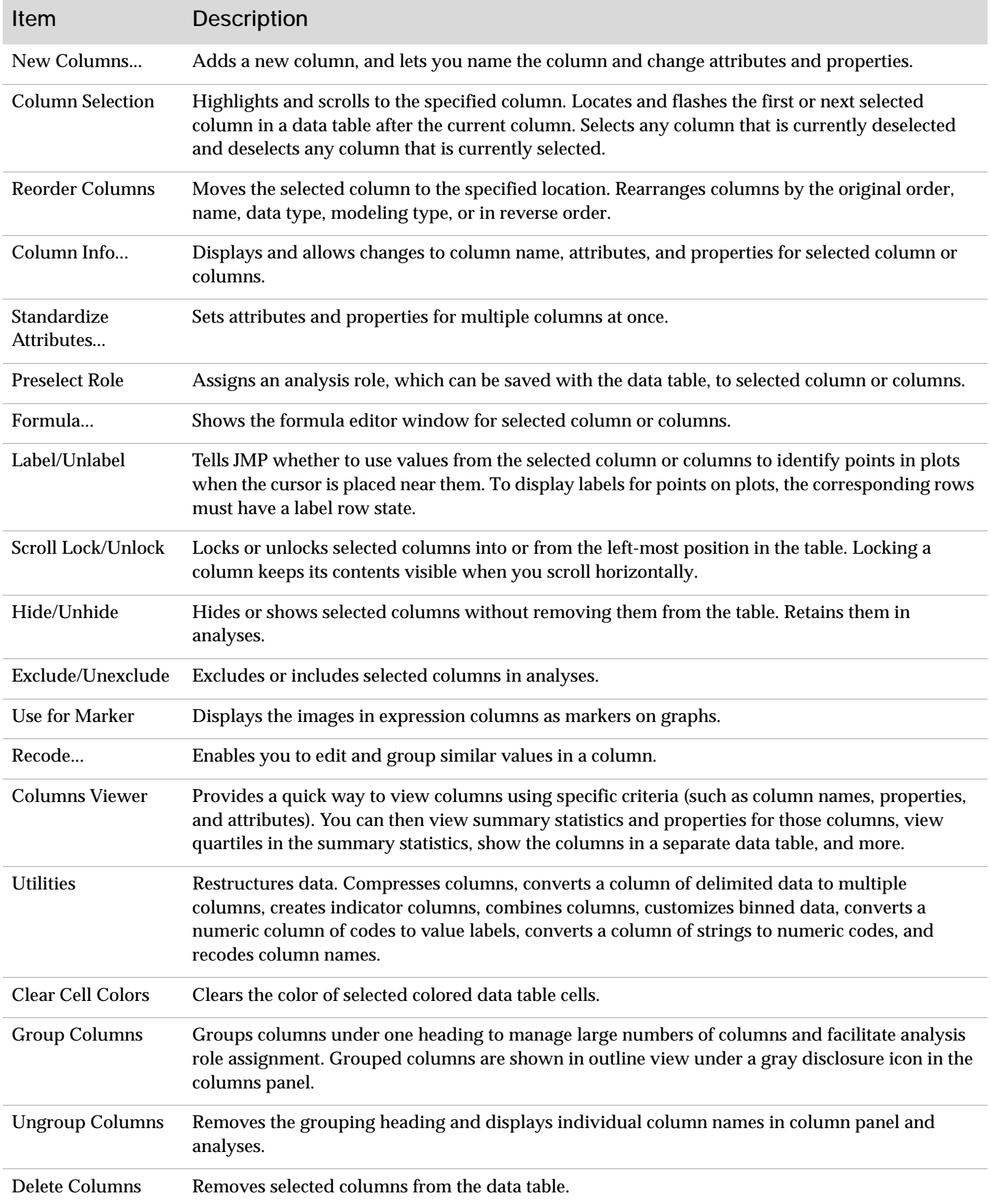

#### **DOE Menu**

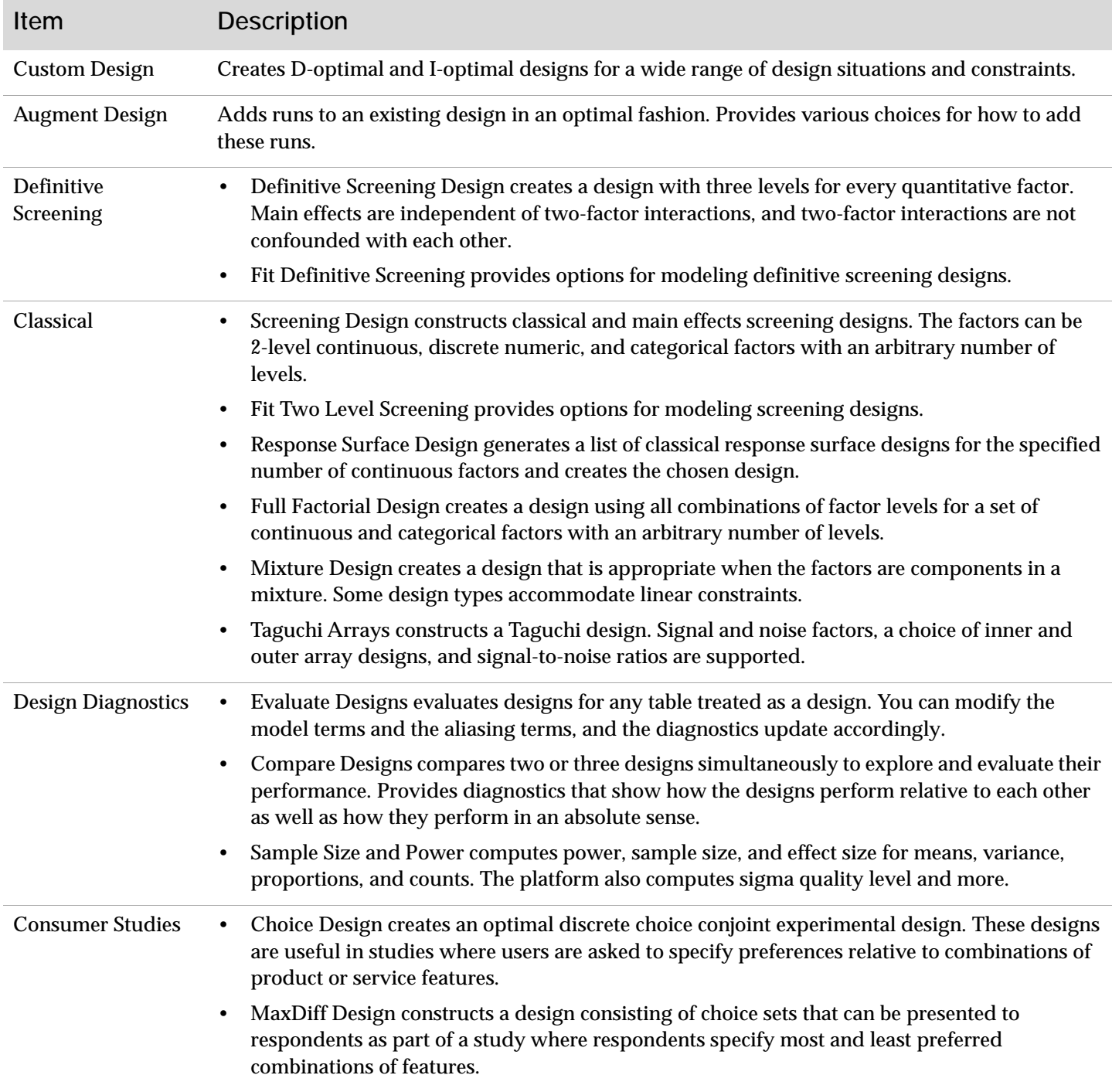

## **DOE Menu** *(Continued)*

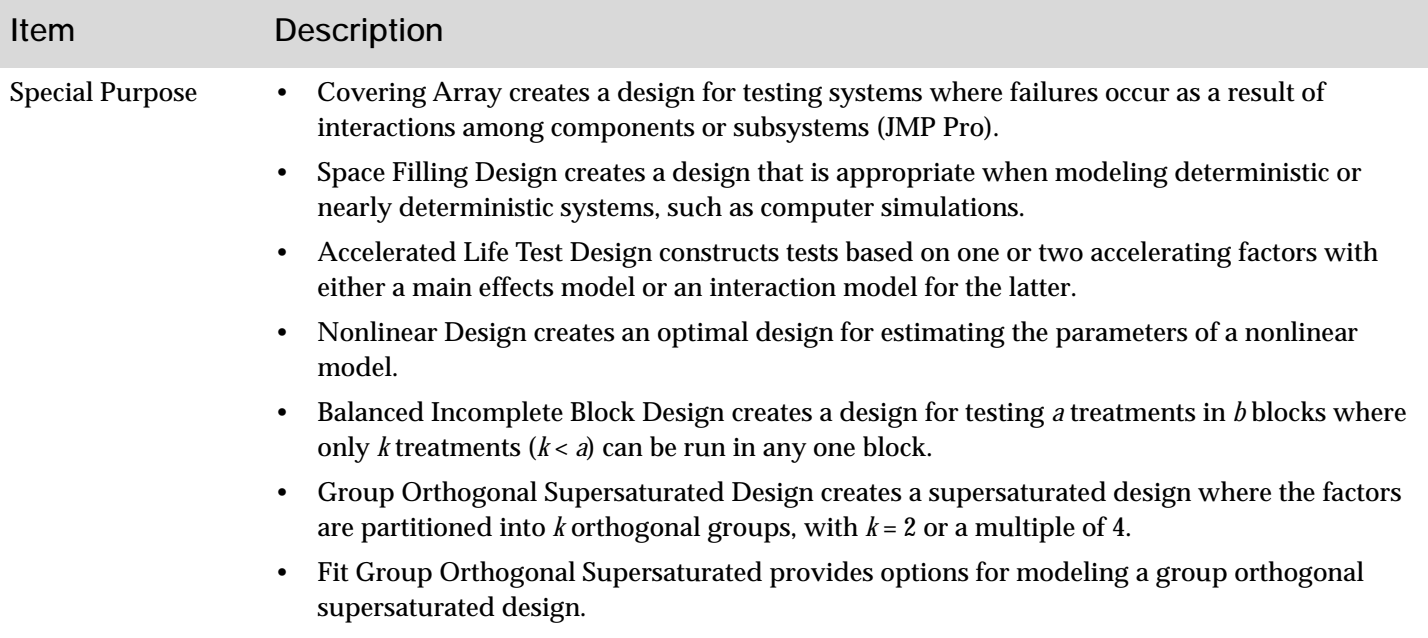

### **Analyze Menu**

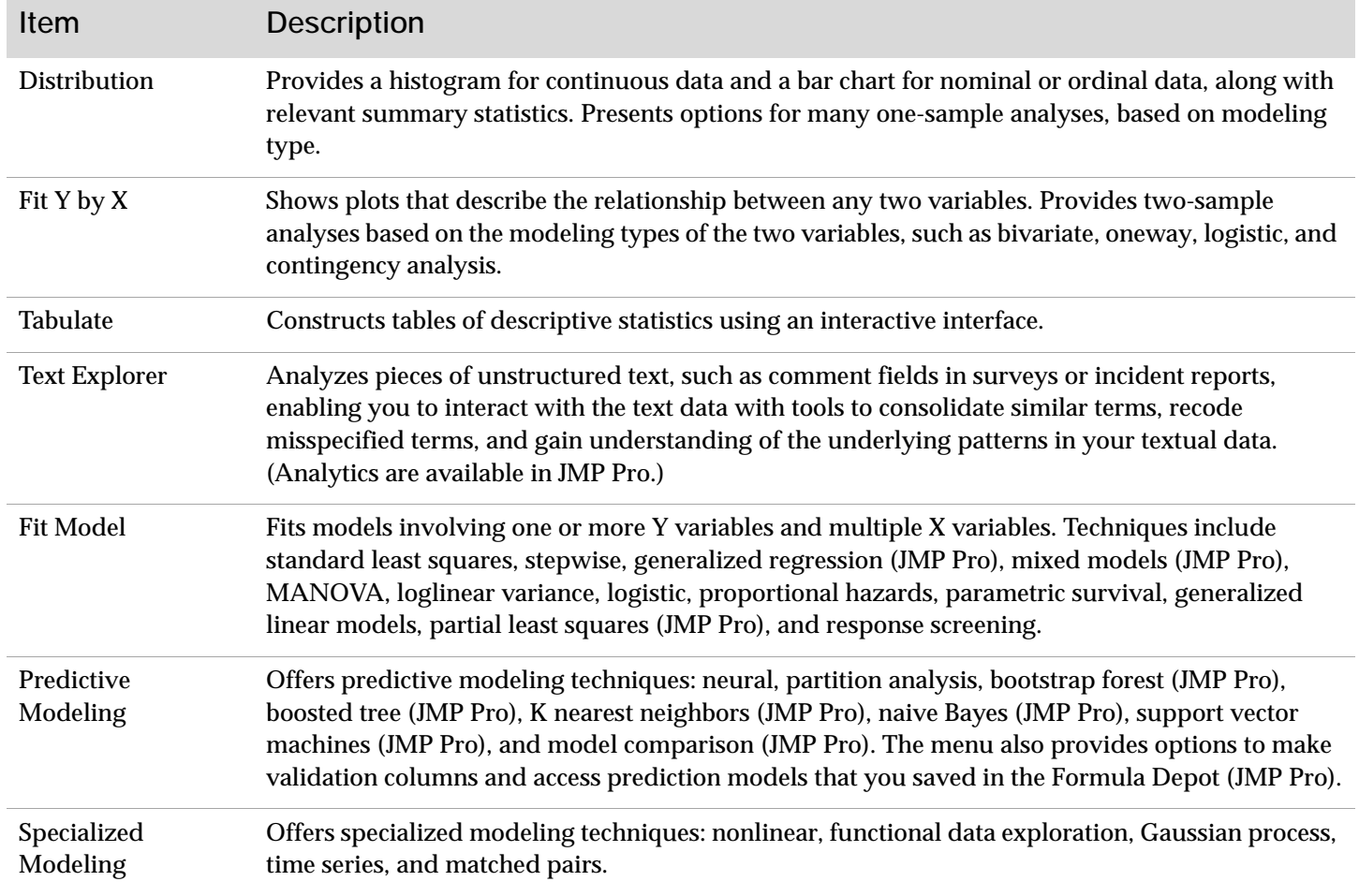

## **Analyze Menu** *(Continued)*

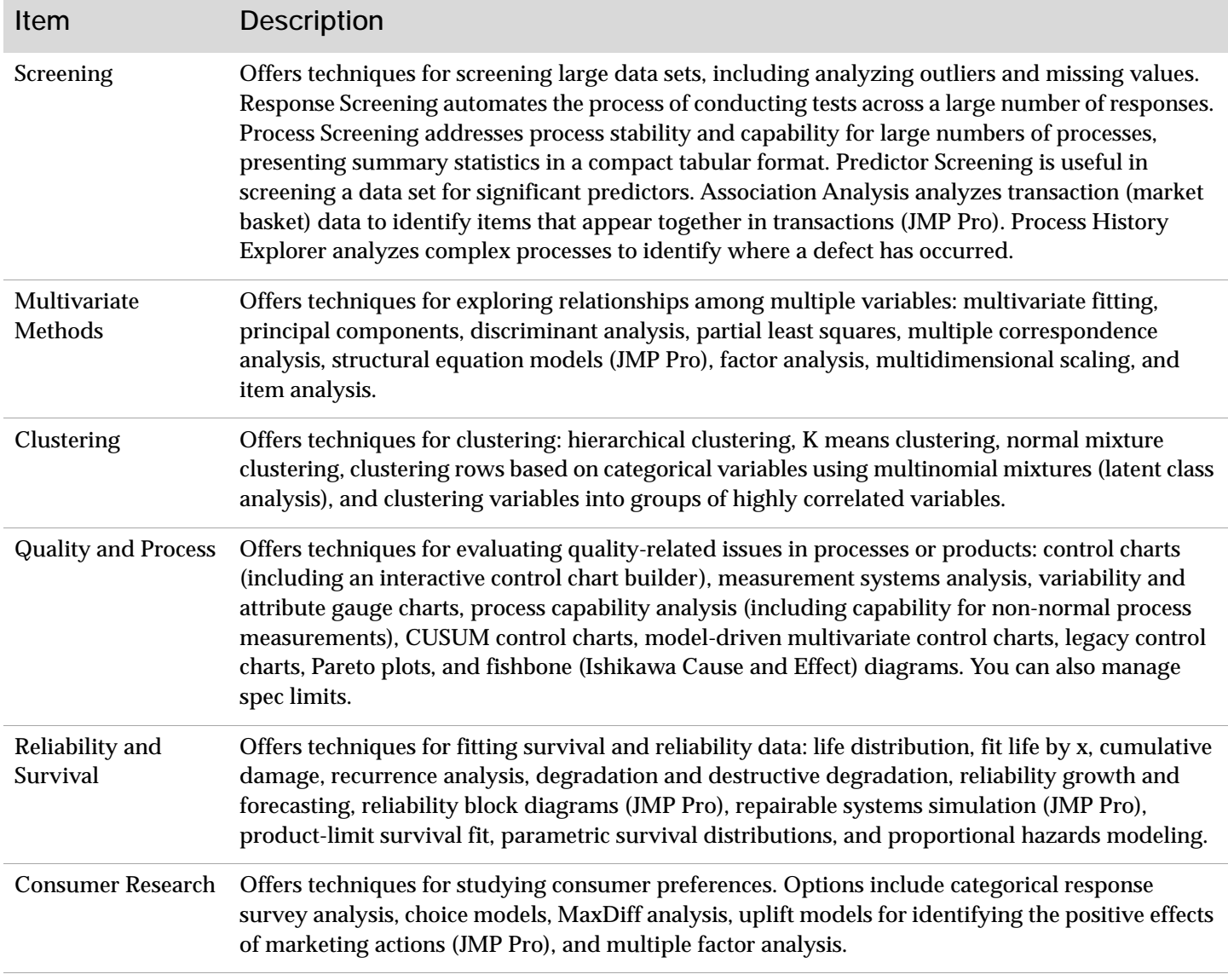

### **Graph Menu**

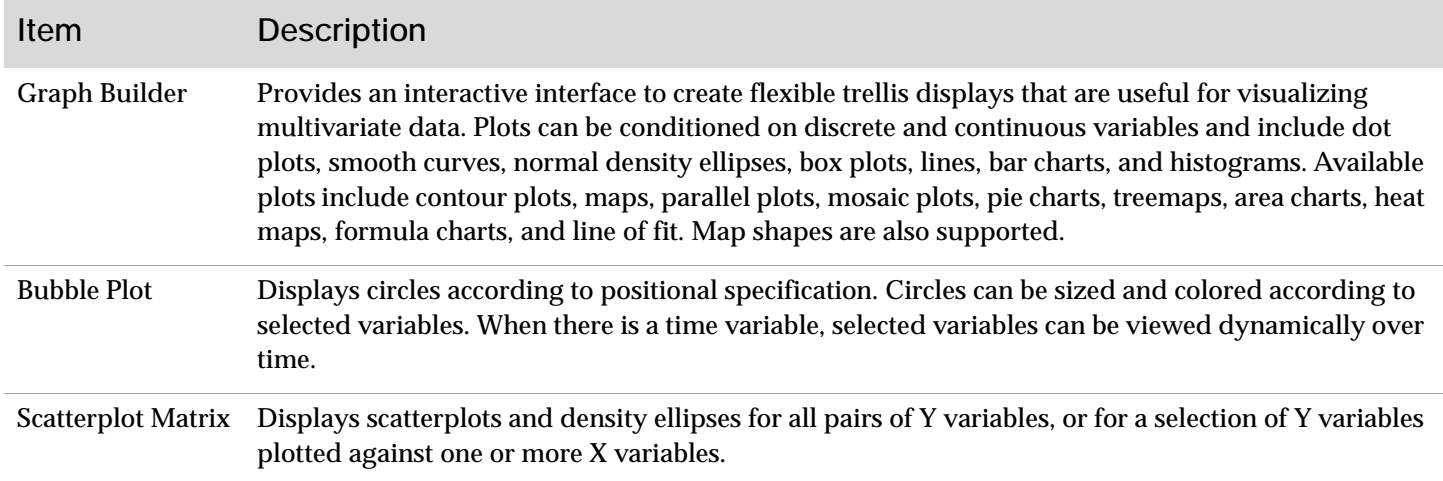

## **Graph Menu** *(Continued)*

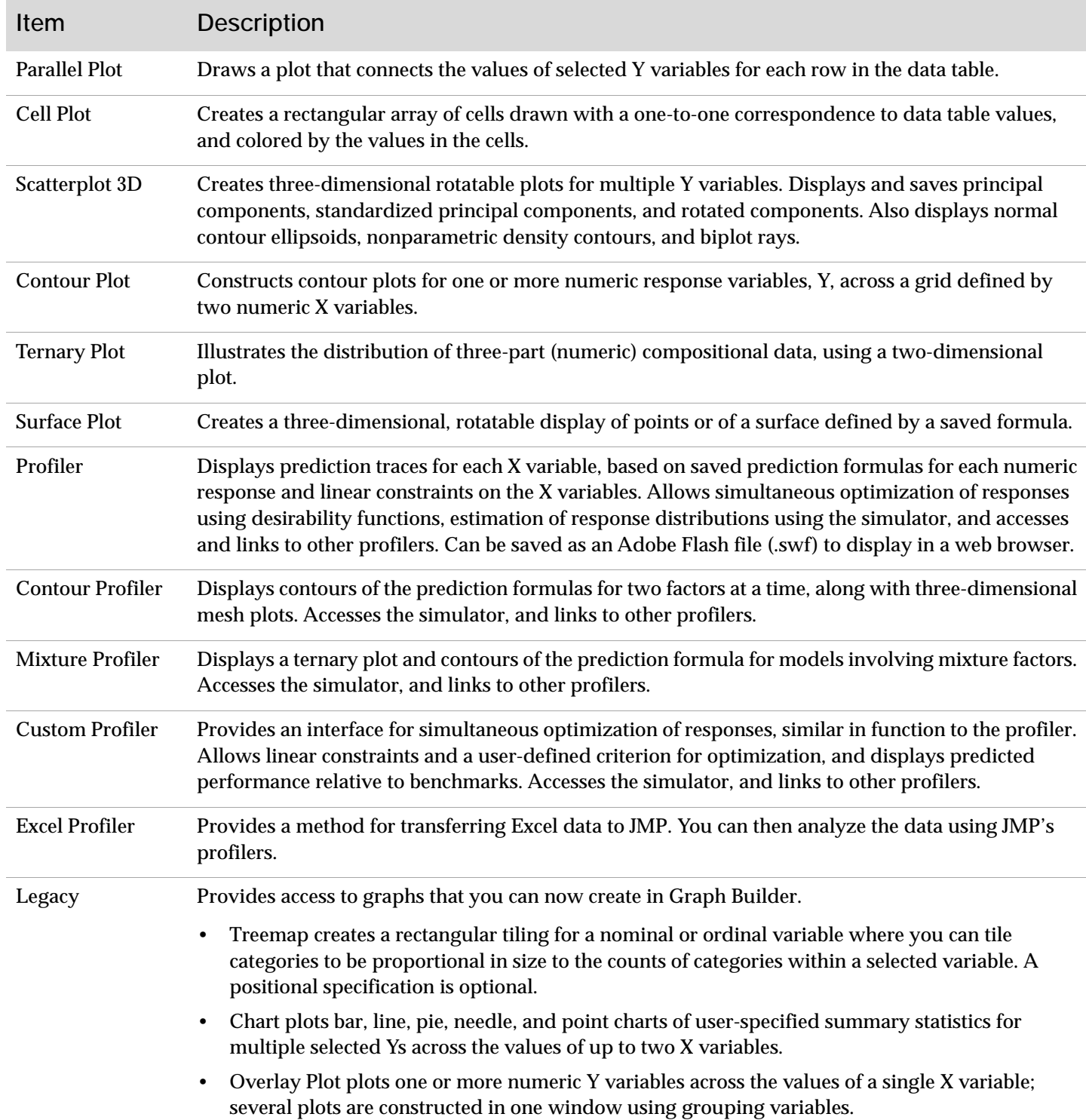

#### **Tools Menu**

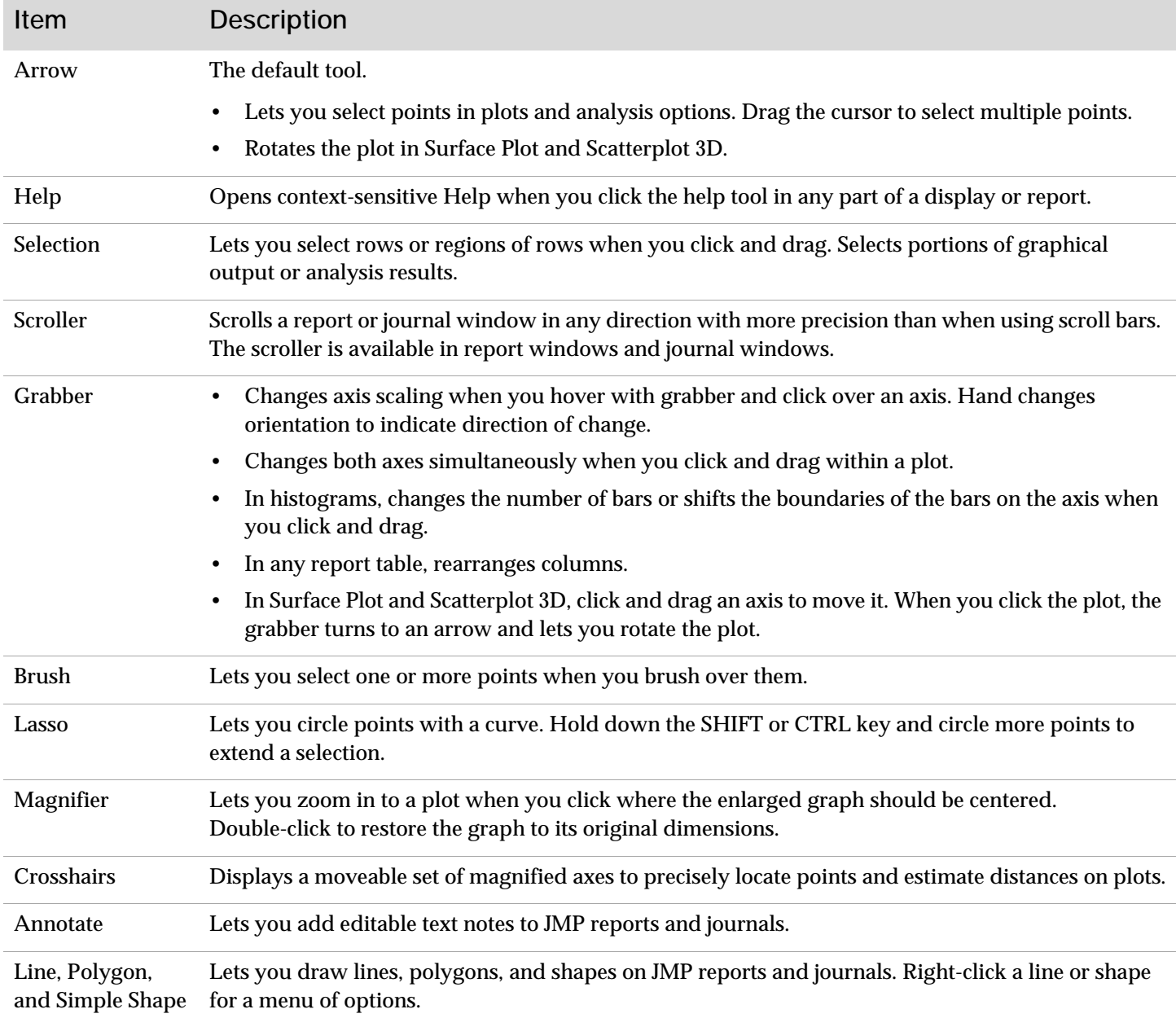

### **Project Menu**

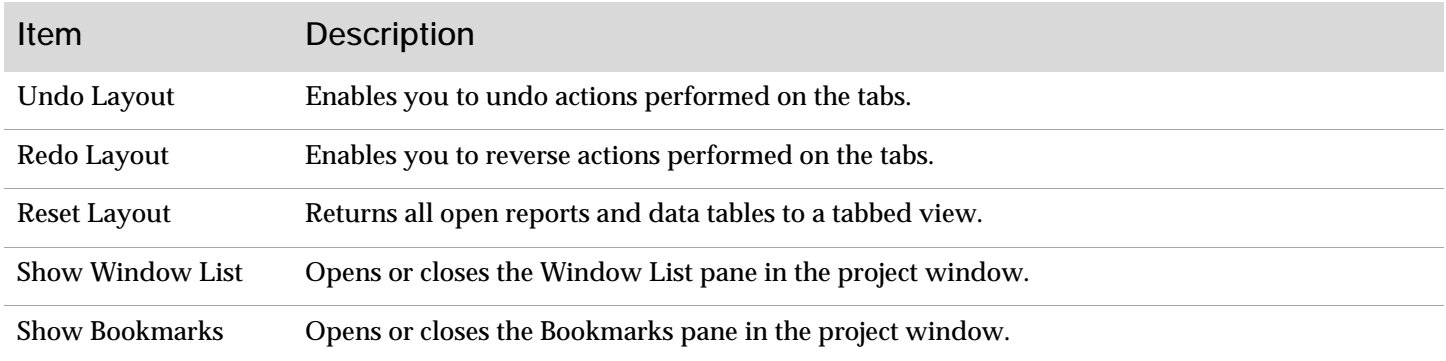

## **Project Menu** *(Continued)*

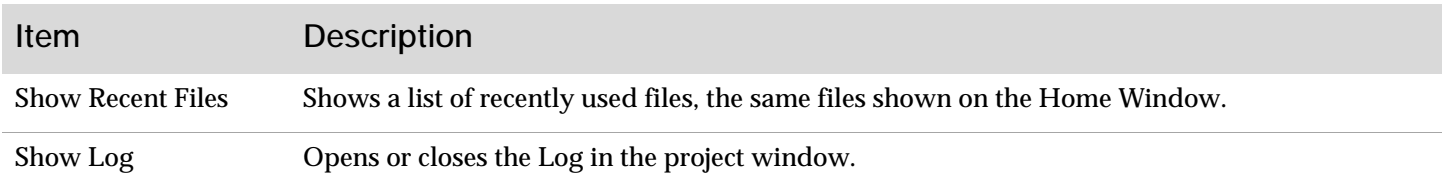

### **View Menu**

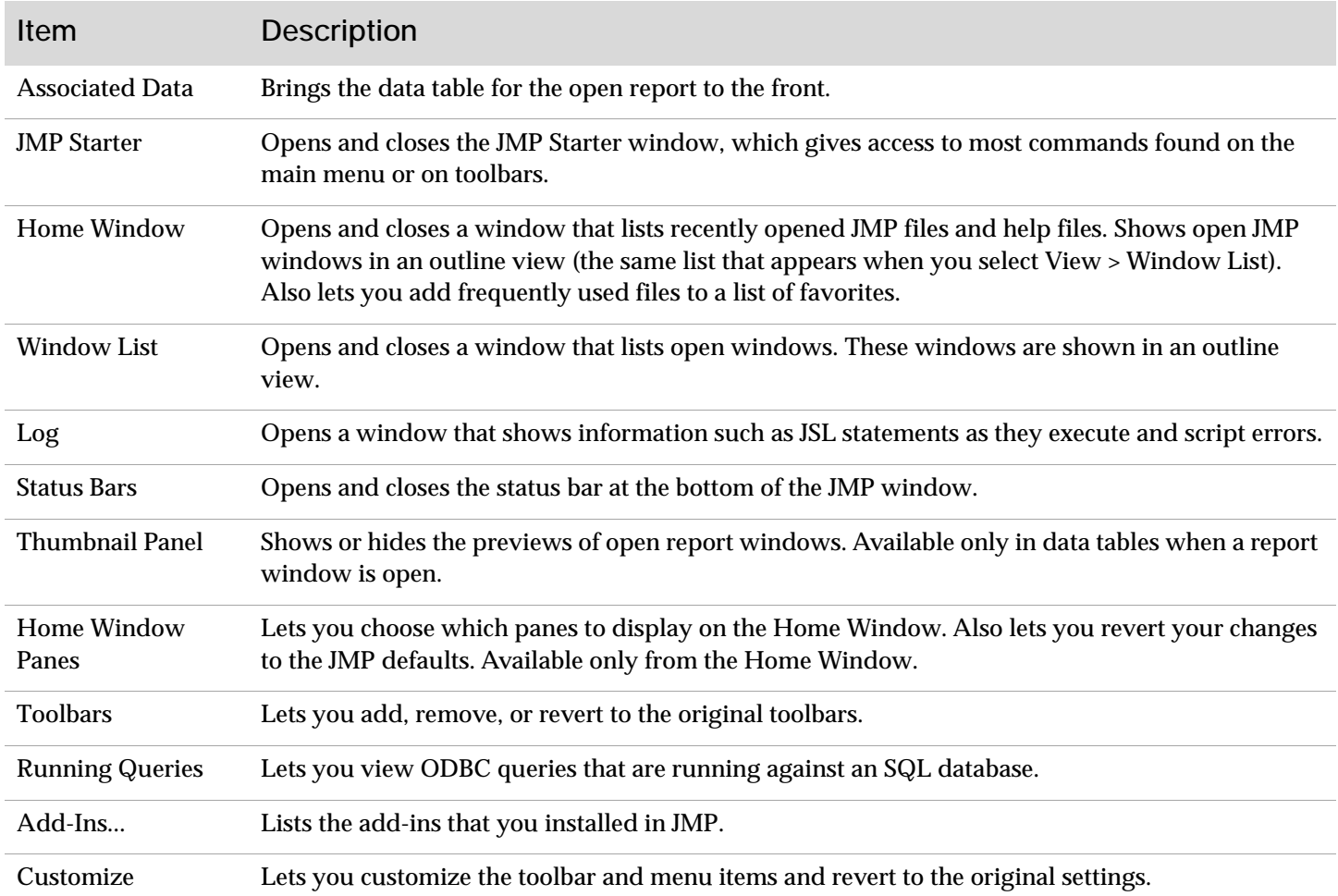

### **Window Menu**

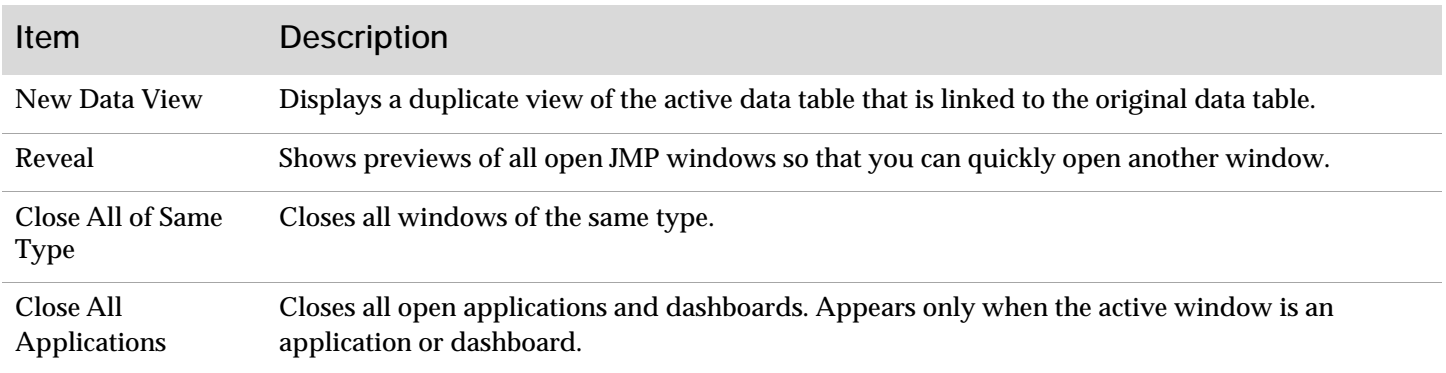

## **Window Menu** *(Continued)*

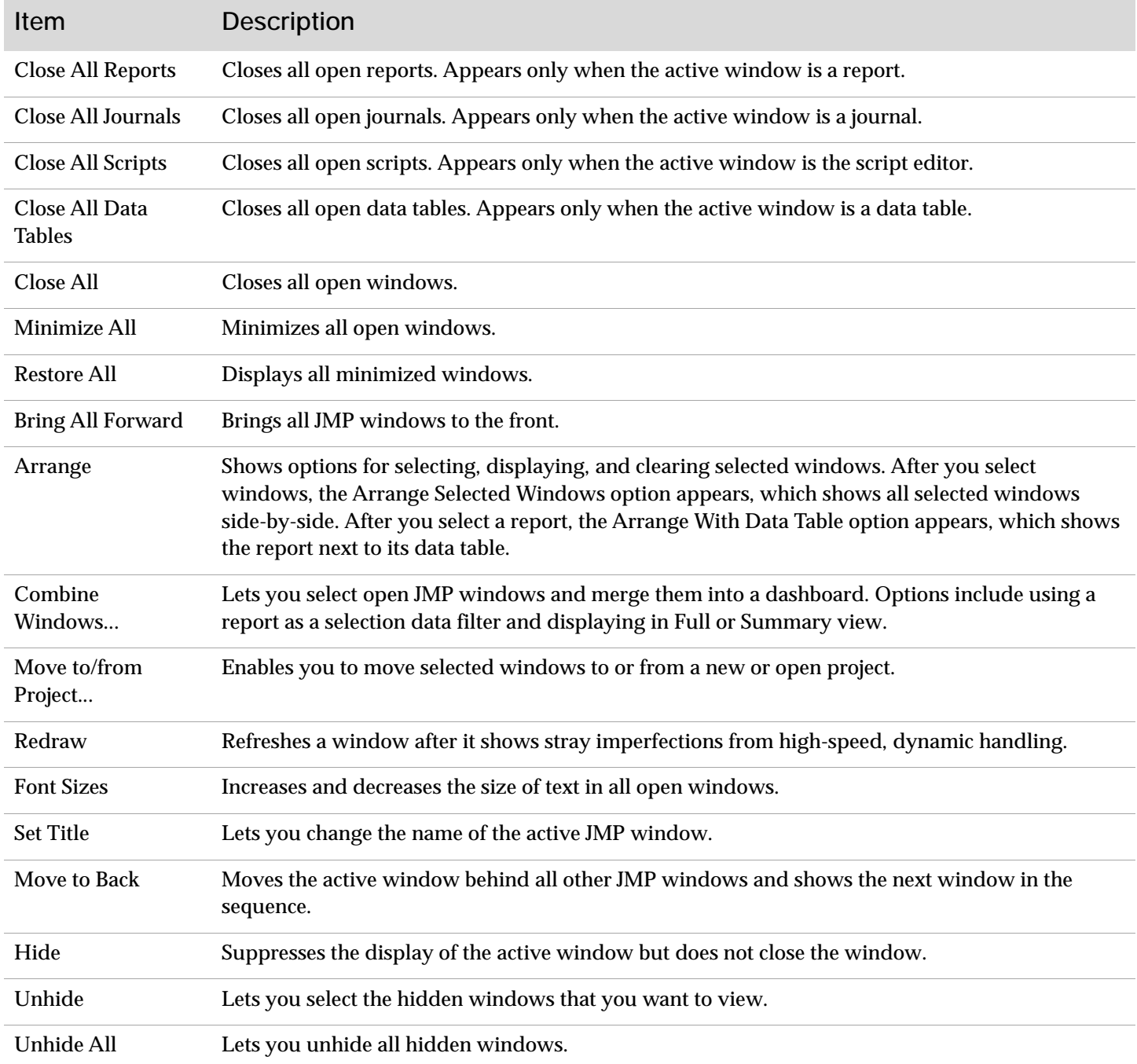

## **Help Menu**

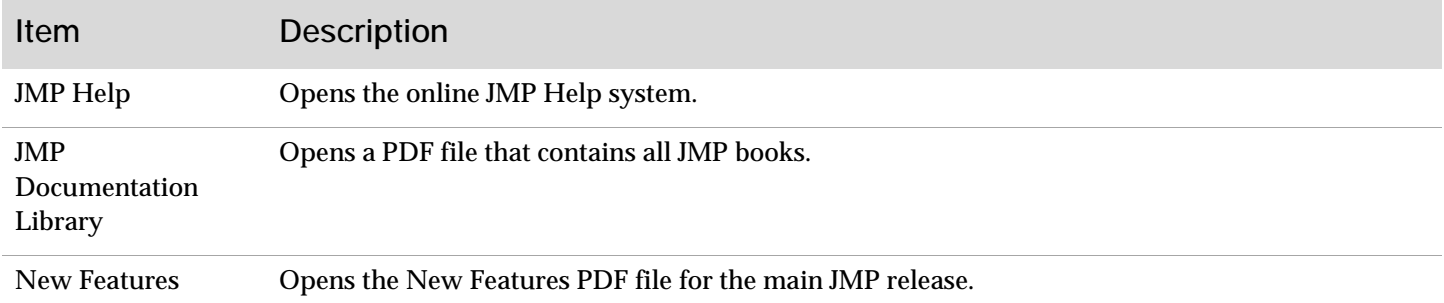

### **Help Menu** *(Continued)*

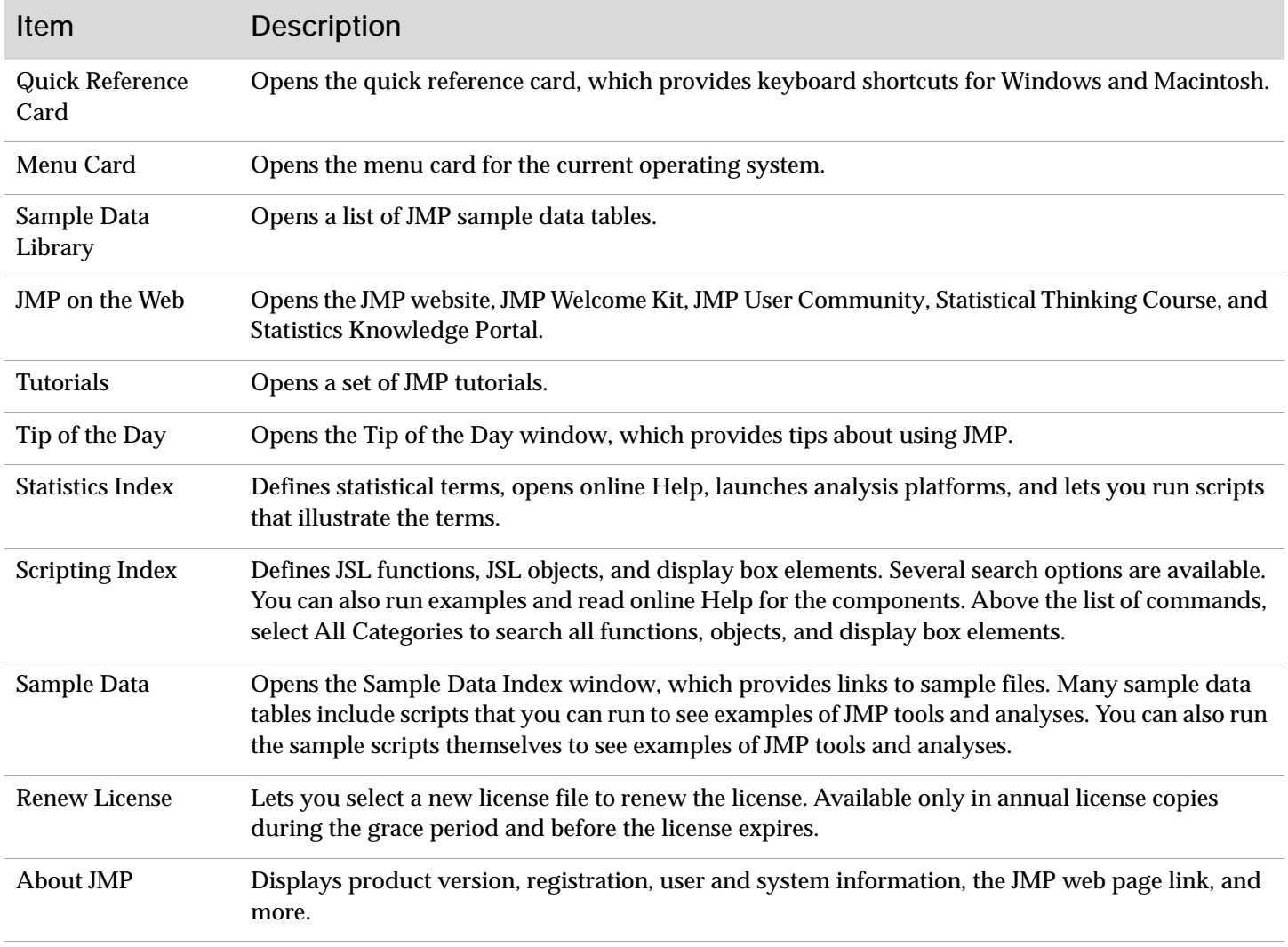

The Format menu appears only when an application or dashboard is open.

#### **Format Menu**

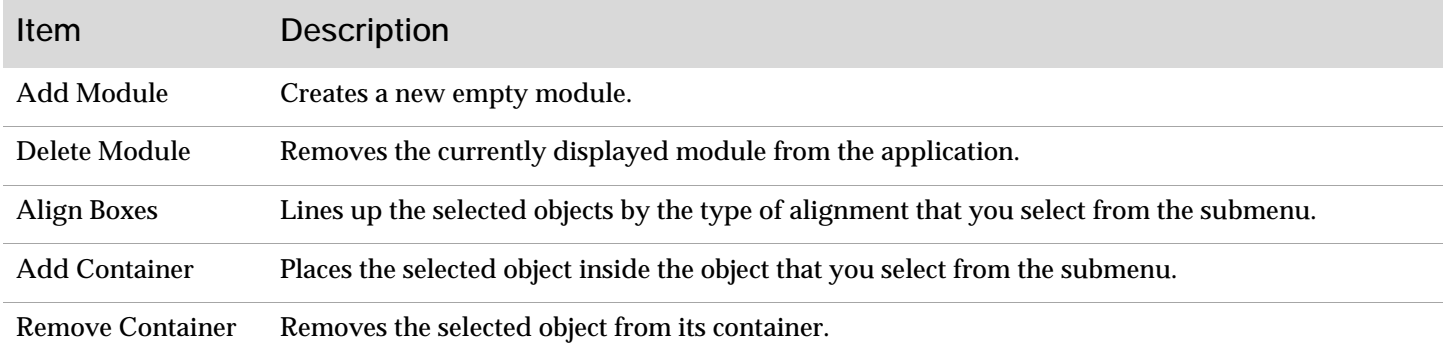

SAS and all other SAS Institute Inc. product or service names are registered trademarks or trademarks of SAS Institute Inc. in the USA and other countries, ® indicates USA registration.<br>Other brand and product names are tr